# YouTestMe

Matching questions

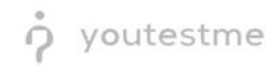

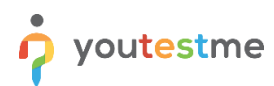

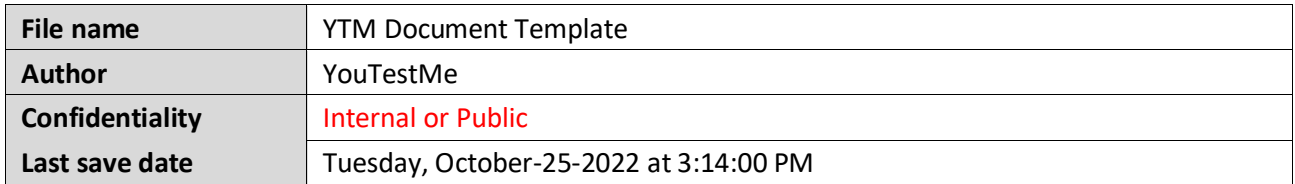

# **Table of Contents**

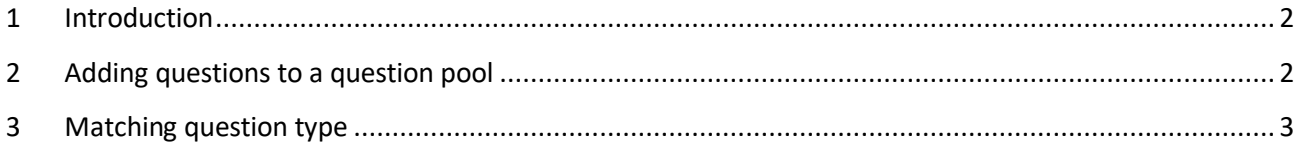

## <span id="page-1-0"></span>**1 Introduction**

This document's purpose is to explain the requirement R03 – Matching: Relate items in column A with items in Column B.

# <span id="page-1-1"></span>**2 Adding questions to a question pool**

To access the question pool, you should navigate to **Tests** and select **Question pools**.

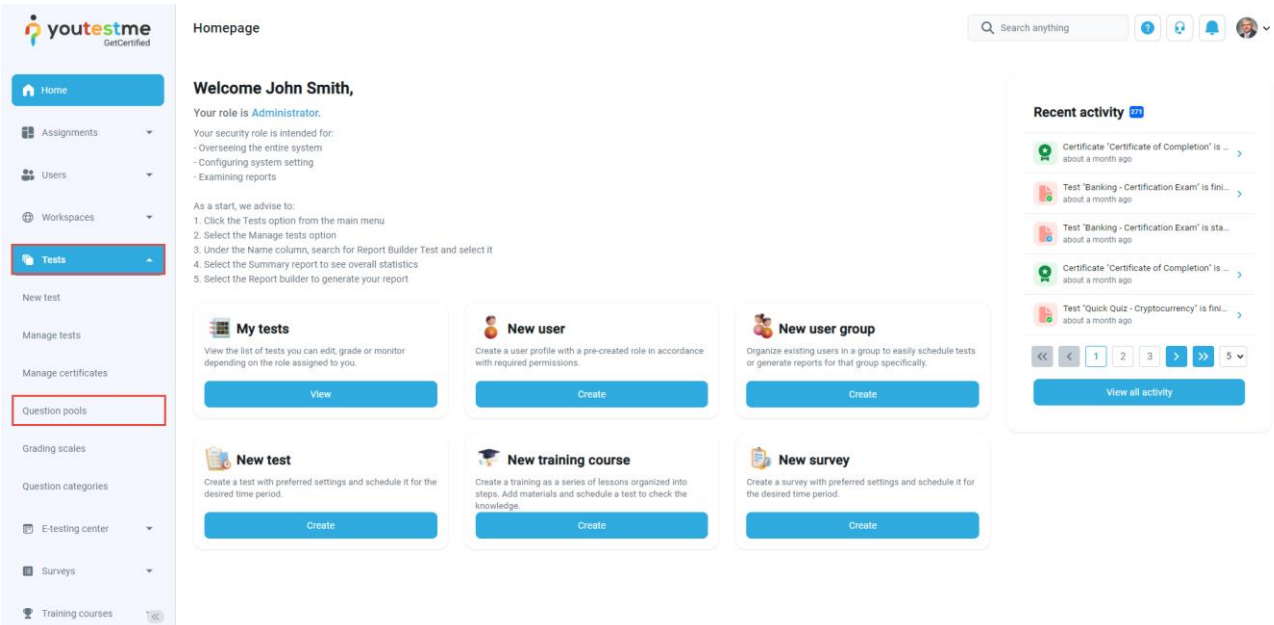

To add questions into a new question pool, you should:

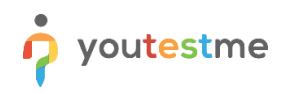

- 1. Click the **New** button.
- 2. Enter the name of the question pool.
- 3. Click **Save**.

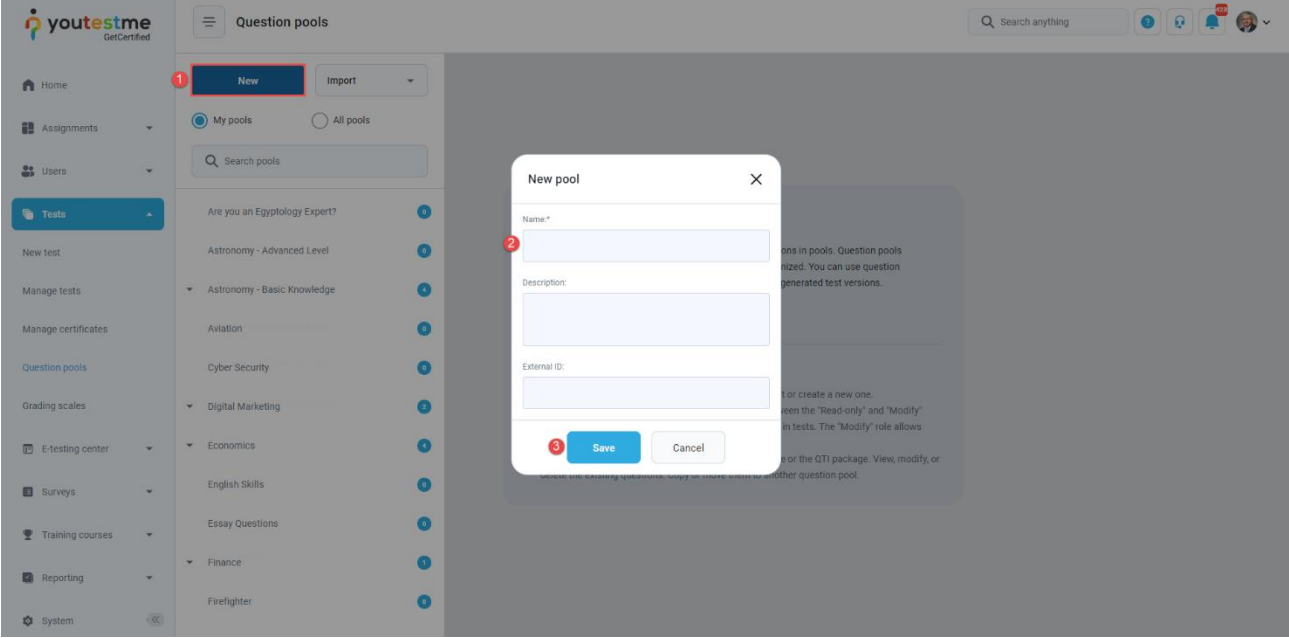

## <span id="page-2-0"></span>**3 Matching question type**

Multiple-choice questions offer several possible answers, while more than one can be selected as correct. To create a multiple-choice question, you should:

- 1. Click on the **Questions** tab.
- 2. Click the **Add question** button and select the **Matching** option.

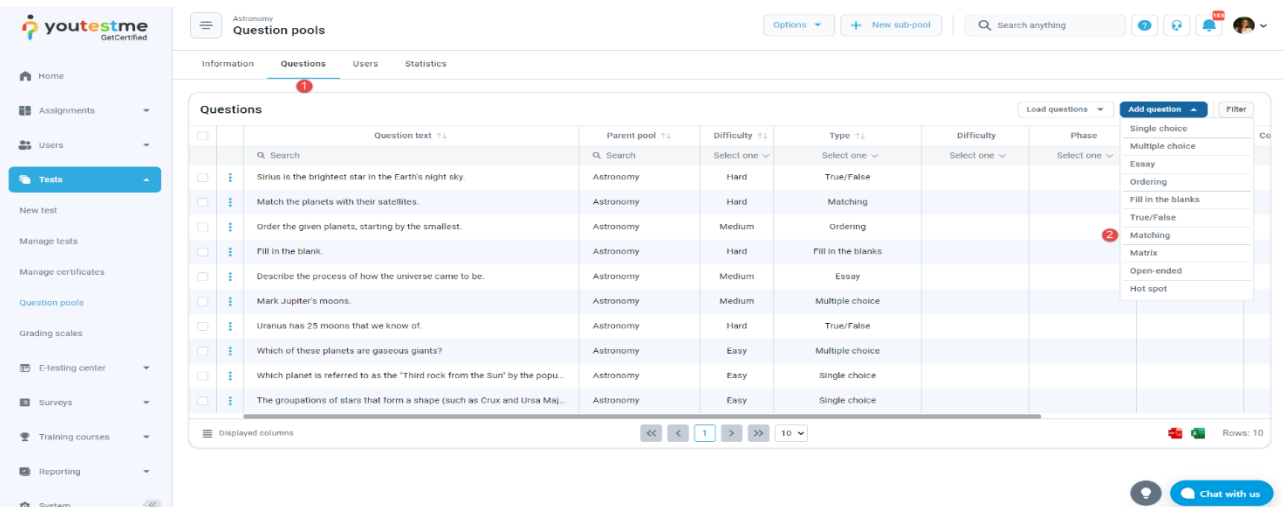

Add a couple of elements to the left side by clicking on the button **Left** and add a couple of elements to

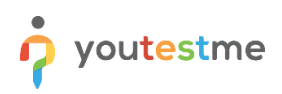

#### the right side by clicking the **Right** button.

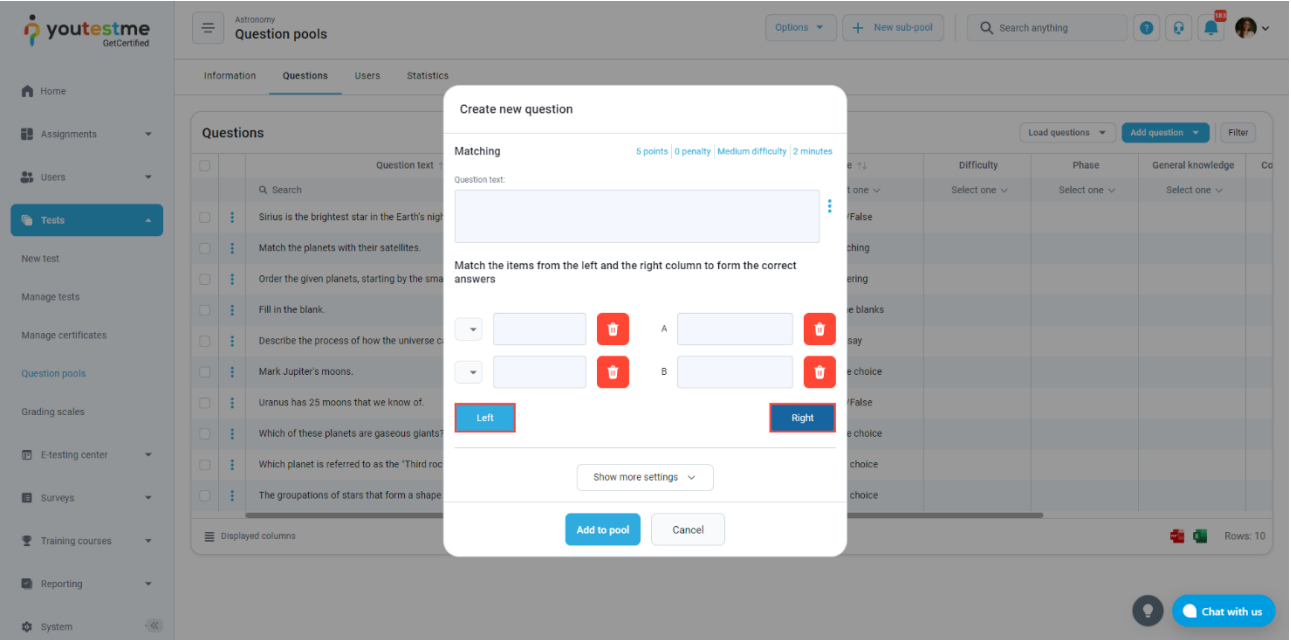

- 1. Enter the question text.
- 2. Enter the items from the left and the items from the right.
- 3. Match items from left with items from the right by choosing the correct answer from the dropdown menu.

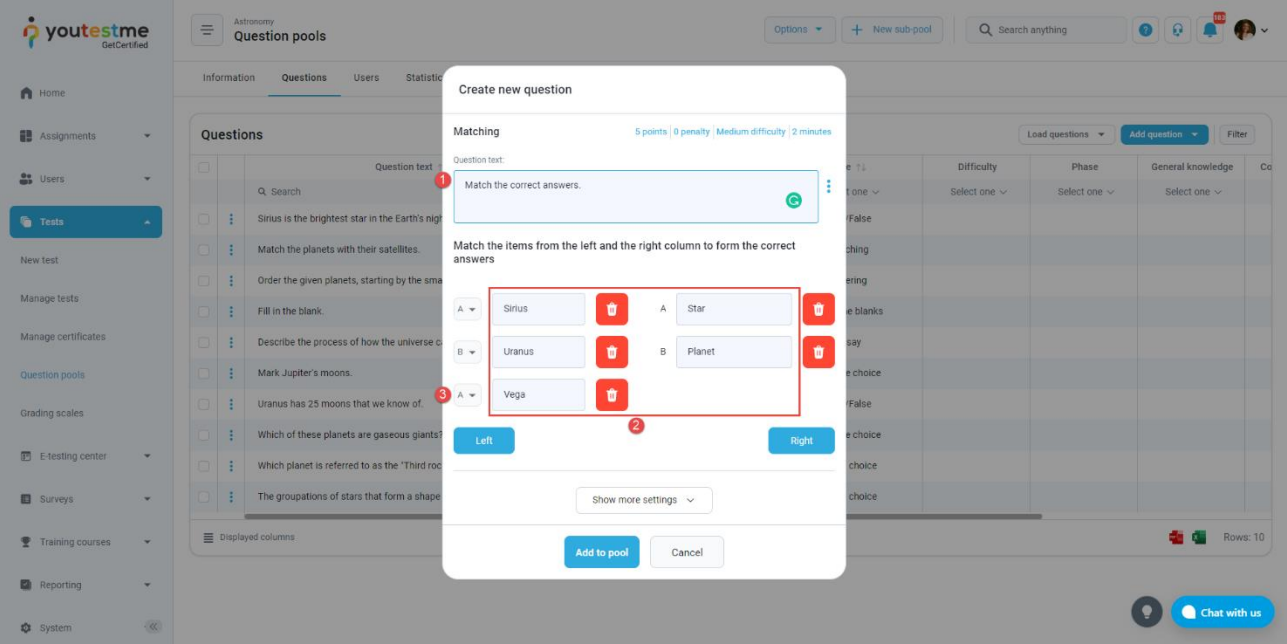